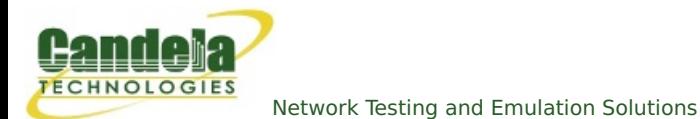

# **Associating stations with the lf\_associate\_ap script.**

**Goal**: Create, destroy, start and stop virtual stations without needing to use the LANforge GUI.

Automated wireless traffic is possible using the lf\_associate\_ap.pl script. This script can be run within the LANforge server or outside the LANforge Server (on a windows desktop). The output of the script should be redirected to a text file if you want to review the resuts. Use this file in conjunction with the lf\_firemod.pl script to create traffic. Requires a LANforge CT520 (or better) system and an access point.

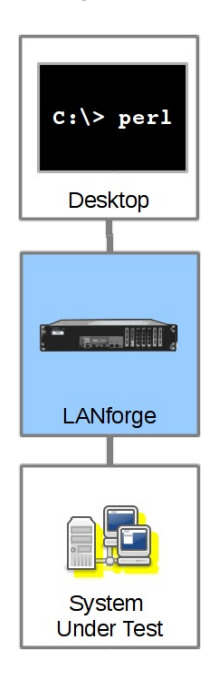

## **Script Capabilities**

The 1f\_assocatiate\_ap.pl script has many options, but here are the basic actions:

- Create stations and cross connects with them, running traffic for a specified amount of time *(action: step1)*
- Generate stress on the AP by repeatedly bringing up stations and taking them down *(action: step2)*.

## **Before you begin**

- 1. We assume you have a separate WiFi access point in routed mode. These examples can be used on a CT523 (or better) system with more than one radio if you want to practice the techniques. You would dedicate a radio to be a virtual AP (see [cookbook\)](http://ctlocal/cookbook.php?vol=wifire&book=Routed+WiFi+VAP).
- 2. For these examples, our AP will be open with no username or password, and the SSID will be **jedtest**
- 3. If you want to run scripts from your Windows desktop, you have ActivePerl installed.

## **Creating a virtual station with traffic**

#### **Using lf\_associate\_ap on Windows**

1. In the LANforge GUI, we will inspect our wiphy0 radio.

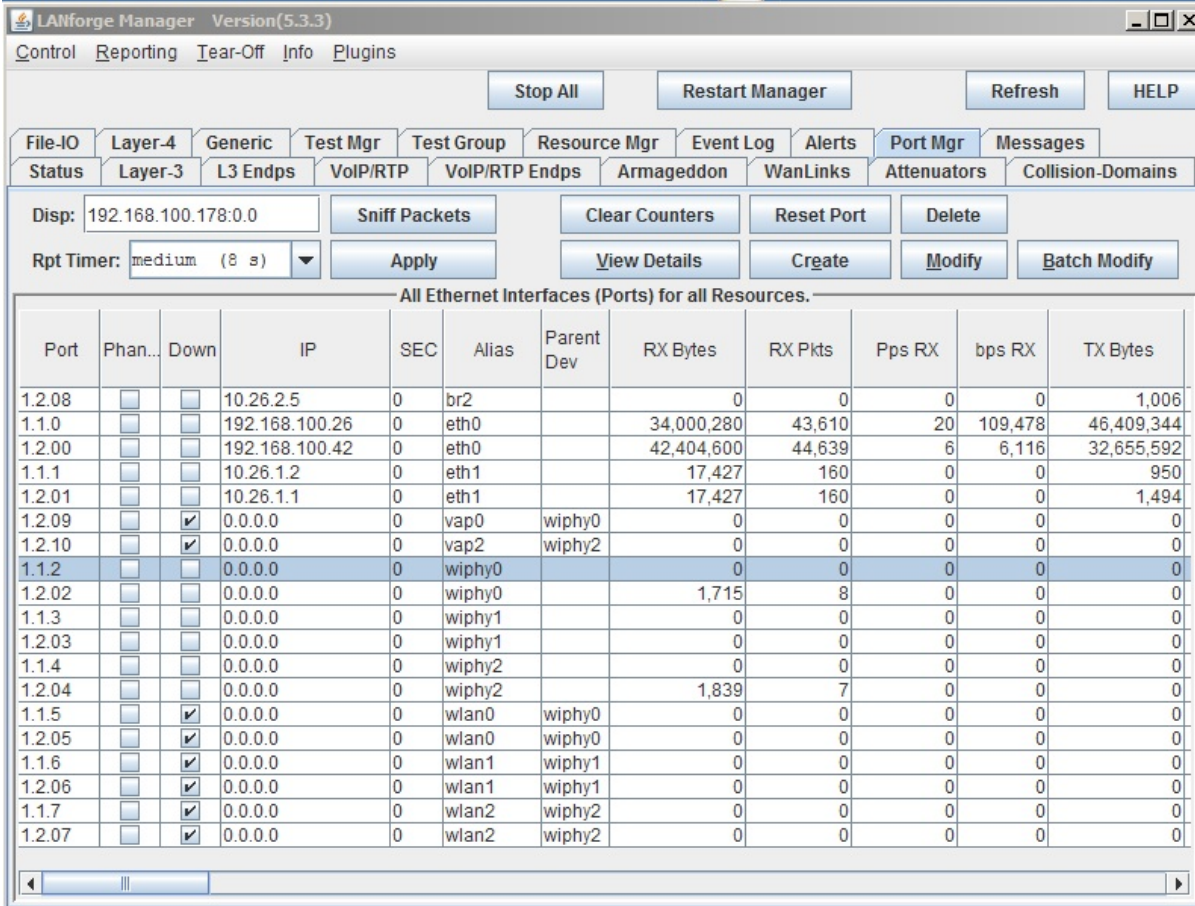

Logged in to: 192.168.100.26:4002 as: Admin

And the radio should be set to channel -1 AUTO

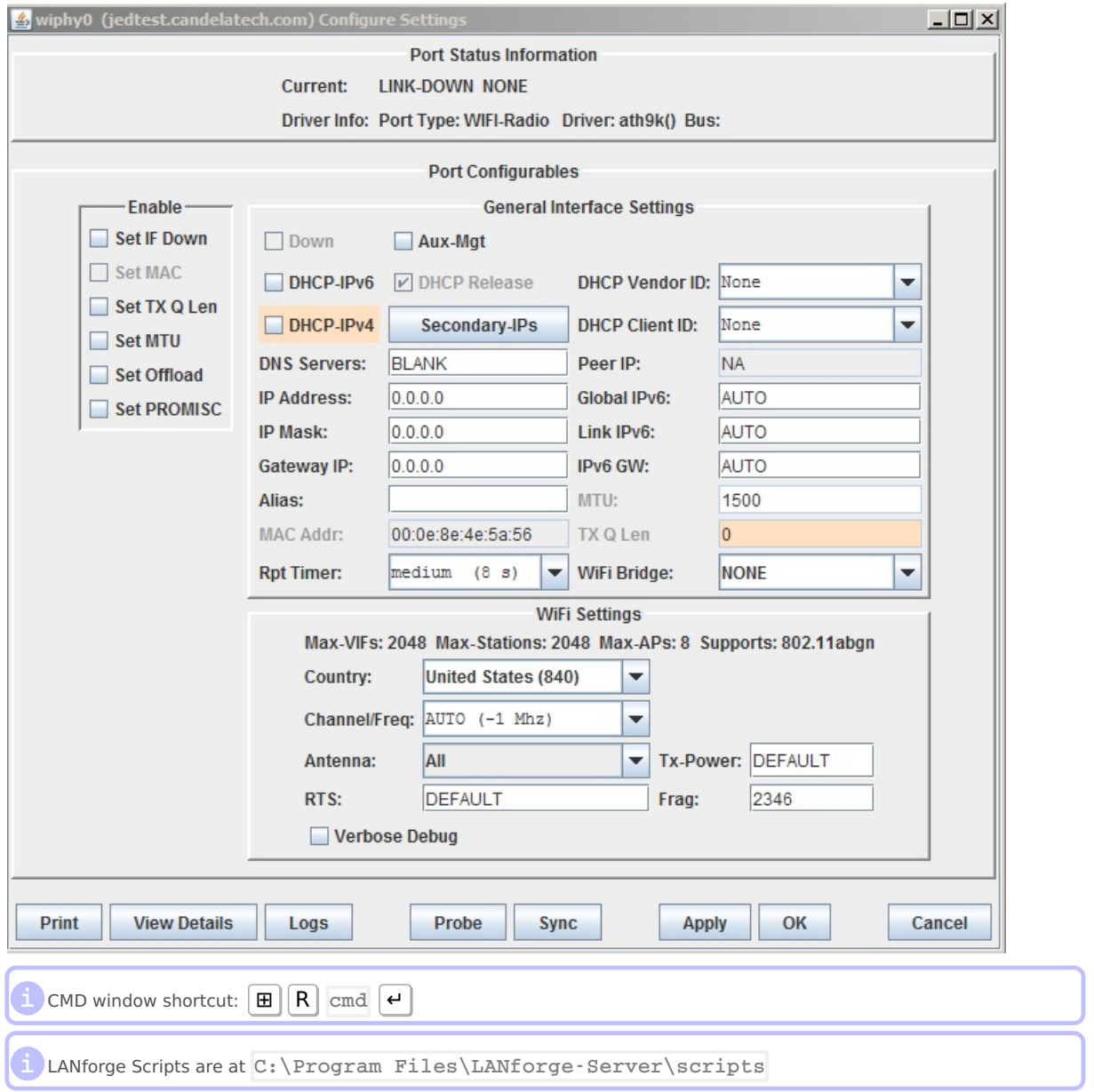

2. cd C:\Program Files\LANforge-Server\scripts

| C:\Windows\system32\cmd.exe                                                                                                    |
|----------------------------------------------------------------------------------------------------|
| c:\>cd "Program Files (x86)\LANforge-Server"                                                                                                    |
| c:\Proqram Files (x86)\LANforqe-Server>cd scripts                                                                                                    |
| c:\Program Files (x86)\LANforge-Server\scripts>dir<br>Volume in drive C has no label.<br>Volume Serial Number is CCFC-6FF0                                                                                                    |
| Directory of c:\Program Files (x86)\LANforge-Server\scripts                                                                                                    |
| 08/25/2015 03:11 PM<br>$-DIR$<br>$\triangle$ IR><br>08/25/2015 03:11 PM<br>3,205 ftp-upload.pl<br>08/13/2015 09:04 PM<br>08/25/2015 03:11 PM<br>≺DIR><br>LANforge<br>08/13/2015 09:04 PM<br>08/13/2015 09:04 PM<br>46,197 lf_associate_ap.pl<br>3,163 lf_attermod.pl<br>17,559 lf_firemod.pl<br>10,162 lf_ice.pl<br>08/13/2015 09:04 PM<br>08/13/2015 09:04 PM<br>08/13/2015 09:04 PM<br>4,322 lf_icemod.pl<br>419 1f_log_parse.pl<br>08/13/2015 09:04 PM<br>44,633 lf_macvlan.pl<br>08/13/2015 09:04 PM<br>08/13/2015 09:04 PM<br>15,644 lf_macvlan2.pl<br>08/13/2015 09:04 PM<br>17,240 lf_macvlan3.pl<br>19,122 lf_macvlan_l4.pl<br>17,419 lf_macvlan_l4.pl<br>13,830 lf_mary_conn.pl<br>08/13/2015 09:04 PM<br>08/13/2015 09:04 PM<br>08/13/2015 09:04 PM<br>08/13/2015 09:04 PM<br>1,541 lf_mcast.bash<br>08/13/2015 09:04 PM<br>8,557 lf_monitor.pl<br>18,031 lf_netoptics.pl<br>08/13/2015 09:04 PM<br>39,060 lf_nfs_io.pl<br>12,104 lf_portmod.pl<br>8,191 lf_port_walk.pl<br>08/13/2015 09:04 PM<br>08/13/2015 09:04 PM<br>08/13/2015 09:04 PM<br>6,751 lf_stress1.pl<br>08/13/2015 09:04 PM<br>6,038 lf_stress2.pl<br>9,939 lf_stress3.pl<br>08/13/2015 09:04 PM<br>08/13/2015 09:04 PM<br>6,145 lf_stress4.pl<br>08/13/2015 09:04 PM<br>24,688 lf_verify.pl<br>08/13/2015 09:04 PM<br>08/13/2015 09:04 PM<br>22,242 1f_voip.pl<br>08/13/2015 09:04 PM<br>1,614 sysmon.sh<br>08/13/2015<br>09:04 PM<br>1,630 topmon.sh<br>27 File(s)<br>379,446 bytes<br>3 Dir(s) 15,862,751,232 bytes free |
| c:\Proqram Files (x86)\LANforge-Server\scripts>_                                                                                                    |

3. perl .\lf\_associate\_ap.pl --help Will show you the script options.

```
ox C:\Windows\system32\cmd.exe
                                                                                                                                                                                                                                                                                                             <u>니미지</u>
 ::\Program Files (x86)\LANforge-Server\scripts>perl .\lf_associate_ap.pl --help<br>Unknown option: help<br>.\lf_associate_ap.pl [--mgr {host-name | IP}]<br>[--mgr_port {ip port}] # use if on non-default management port<br>[--resource 
                   # AP selection<br>--radio {name}] #e.g. wiphy2<br>--ssid {ssid}] #e.g. jedtest<br>--security {open|wep|wpa|wpa2}] #station authentication type<br>--passphrase {...}] #implies wpa2 if --security not set<br>--wifi_mode {a|abg|abgn|abgnAC|a
                ## station configuration<br>[--rum_stations {10}]<br>[--first_sta {sta100}]<br>[--first_ip {DHCP |ip address}]<br>[--retmask {255.255.0.0}]
                Fig. 1.1 and the Apple of Figure 1.1 and the Connection configuration<br>
Figure (tcp/tcp6/udp/udp6}] # use a tcp/udp connection, default tcp<br>
[--upstream {name|eth1}]<br>
# connected to WAN side of AP<br>
# connected to WAN side o
              [--traffic_type {separate|concurrent}]<br># for step1: separate does download then upload<br># concurrent does upload and download at same time
              [--db_preload {scenario name}]<br># load this database before creating stations<br># option intended as a clearup step
              [--db_save {name}]<br># save the state of this test scenario after running the<br># connections, before --db_postload
               [--db_postload {scenario name}]<br># load this database after running connections,<br># option intended as a clearup step
 Examples:<br>## connecting to an open AP, at 2Mbps, for 20 minutes<br>.\lf_associate_ap.pl --action step1   --radio wiphy0  --ssid ap-test-01  \<br>--bps-min 2000000 --duration 1200 --upstream eth1<br>.\lf_associate_ap.pl --action ste
   .\lf_associate_ap.pl --action step2 --sta_names tcp-sta1,tcp-sta2,tcp-sta3 --ssid ap-test-01
## using a second lanforge system to connect to wpa2 AP:<br>.\lf_associate_ap.pl --mgr 192.168.100.1 --resource 2 --radio wiphy2 \<br>--ssid jedtest ---passphrase 'asdf1234' \<br>--rum_stations 10 --first_sta sta400 \<br>--first_ip DH
 # (Windows) using a beginning database and saving the resulting database:<br>C:\Users\bob> cd "c:\Program Files (x86)\LANforge-Server\scripts"<br>C:\Program Files (x86)\LANforge-Server\scripts>perl lf_associate_ap.pl --mgr jedte
   # connecting to wpa AP:<br>\lf_associate_ap.pl --mgr 192.168.100.1 --radio wiphy0 \<br>--ssid jedtest --raassphrase 'asdf1234' --security wep \<br>--rum_stations 10 --first_sta sta400 \<br>--first_ip DHCP --upstream eth1 --action step
 ::\Program Files (x86)\LANforge-Server\scripts>
```
4. We can create a virtual station with this command:

```
perl .\lf associate ap.pl --resource 1 --resource 1 --mgr jedtest ^
  --action step1 --radio wiphy0 --ssid jedtest
  -first sta sta100 --num stations 1 --duration 20 \hat{ }--first_ip DHCP --upstream eth1 --security wpa2 --passphrase jedtest1
```
**i** Long DOS commands and be continued on the next line with the  $\lceil \cdot \rceil$  character.

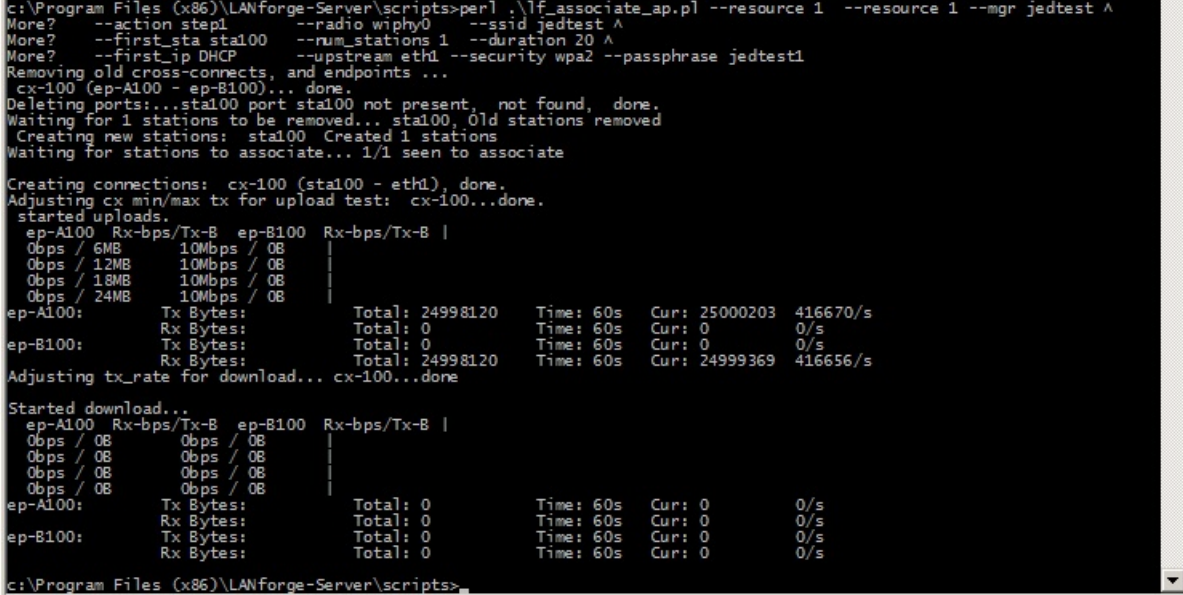

5. We can see the port appear in the LANforge GUI:

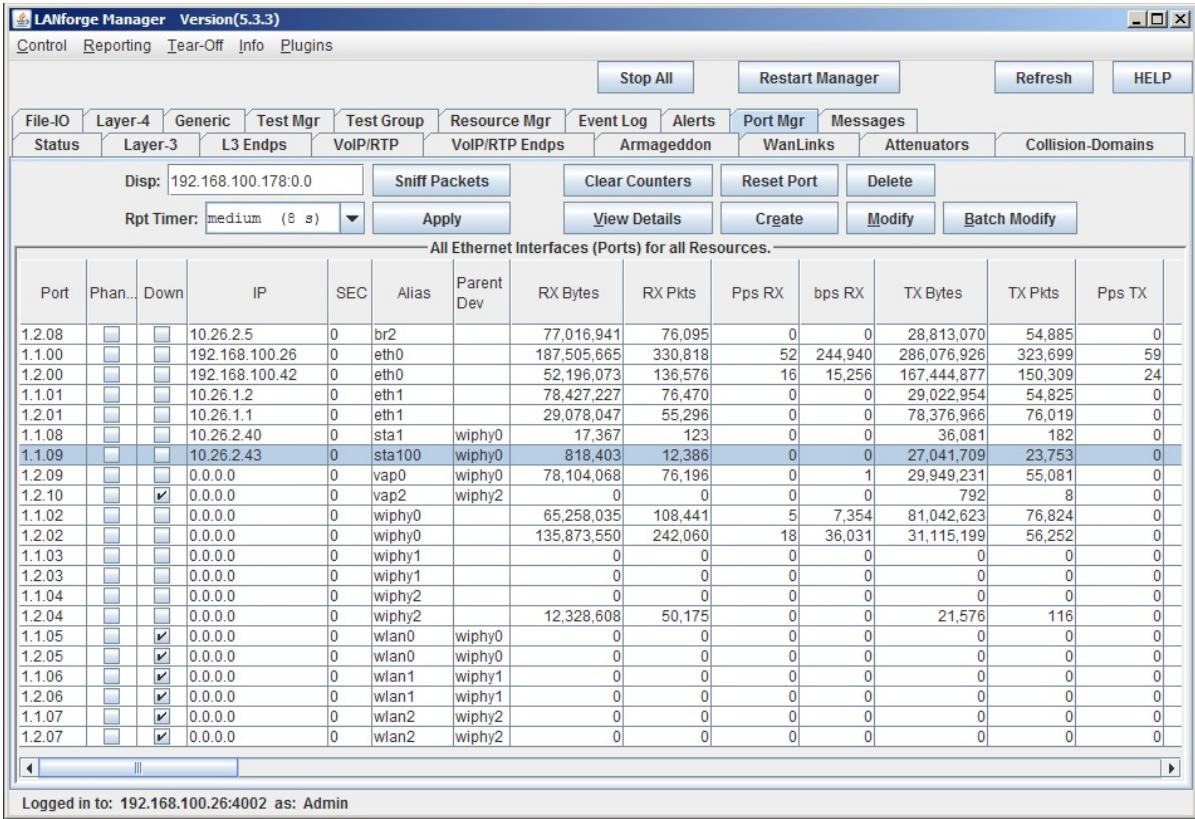

and we can inspect it.

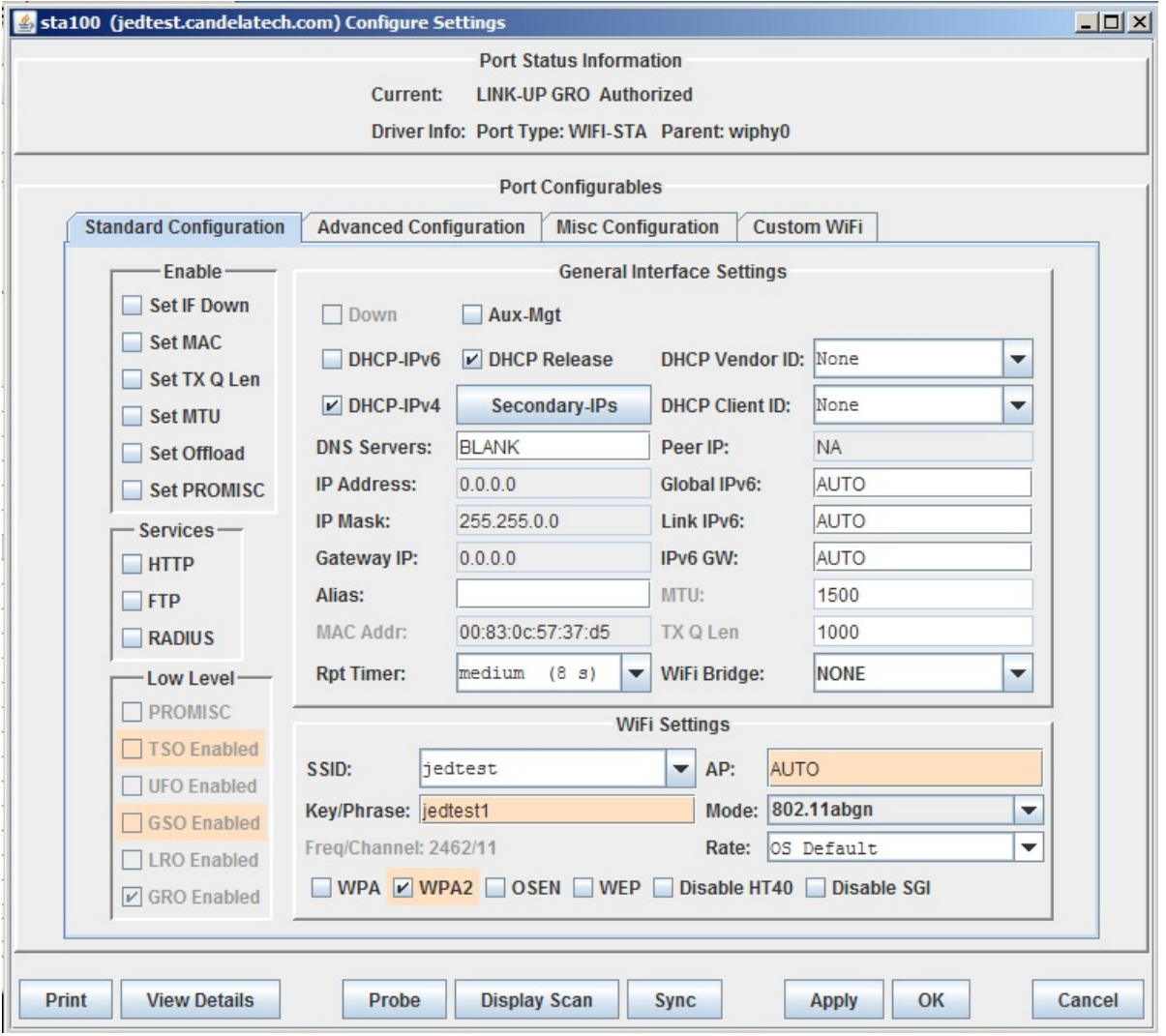

### **Using lf\_associate\_ap on Linux**

1. Double click on your PuTTY icon and open a connection to your LANforge machine.

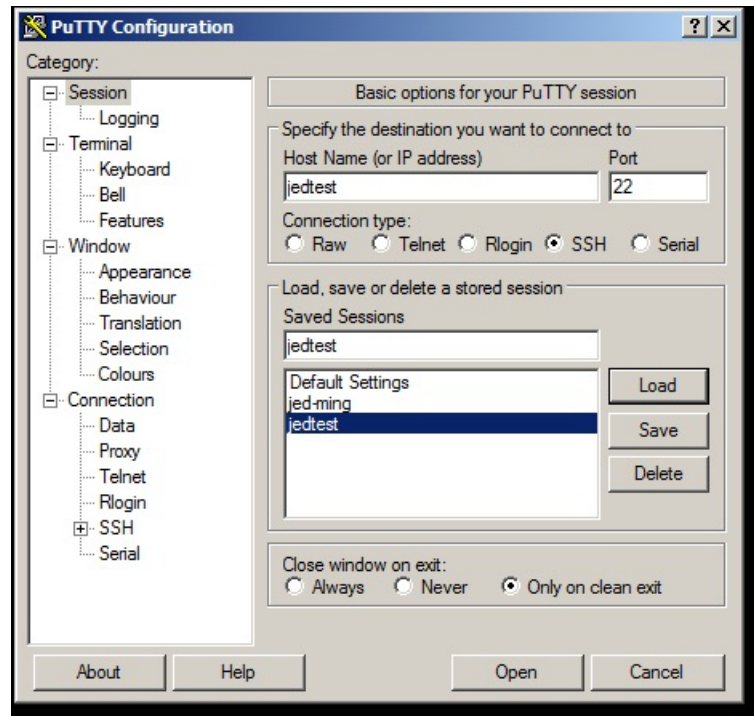

2. The lf\_associate\_ap.pl script is in the *scripts* sub directory.

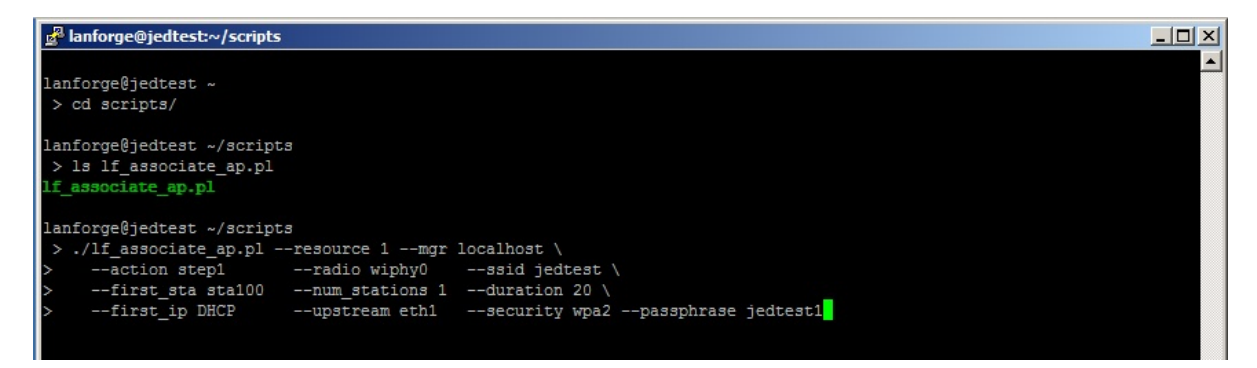

3. Our command is basically the same.

**i** Long shell commands and be continued on the next line with the  $\left| \right|$  character. ./lf associate ap.pl --resource 1 --mgr localhost  $\setminus$  $-$ -action step1  $-$ -radio wiphy0  $-$ -ssid jedtest  $-$ first sta sta100  $-$ -num stations 1  $-$ -duration 20 \ --first ip DHCP --upstream eth1 --security wpa2 --passphrase jedtest1

4. We will see similar output:

```
lanforge@jedtest ~/scripts
> ./lf associate ap.pl --resource 1 --mgr localhost \
    Removing old cross-connects, and endpoints ...
cx-100 (ep-A100 - ep-B100)... done.
Deleting ports:...sta100 /9... done.
Waiting for 1 stations to be removed... sta100, Old stations removed
Creating new stations: sta100 Created 1 stations
Waiting for stations to associate... 1/1 seen to associate
Creating connections: cx-100 (sta100 - eth1), done.
Adjusting cx min/max tx for upload test: cx-100...done.
started uploads.
 ep-A100 Rx-bps/Tx-B ep-B100 Rx-bps/Tx-B |
 0<sub>bps</sub> / 6MB10Mbps / 0B<br>10Mbps / 0B<br>10Mbps / 0B<br>10Mbps / 0B
 Obps / 12MB
 0bps / 18MBObps / 24MB10Mbps / 0B
                                  Tx Bytes:
-p-A100:
              Rx Bytes:
ep-B100:
               Tx Bytes:
              Rx Bytes:
                                  Total: 25190840 Time: 60s Cur: 25244273 420737/s
Adjusting tx_rate for download... cx-100...done
Started download...
 ep-A100 Rx-bps/Tx-B ep-B100 Rx-bps/Tx-B10Mbps / 0B 0bps / 6MB<br>10Mbps / 0B 0bps / 12MB<br>10Mbps / 0B 0bps / 18MB
              Obps / 6MB<br>Obps / 12MB<br>Obps / 18MB<br>Obps / 24MB
 10Mbps / 0BObps / 24MBpp-Al00:Tx Bytes:
                                  Total: 0
                                                    Time: 60s Cur: 0
                                                                               0/з
              Rx Bytes:
                                  Total: 25182080
                                                     Time: 60s
                                                                Cur: 25360022 422667/s
                                  Total: 25182080
                                                     Time: 60s Cur: 25359597 422659/s
ep-B100:
               Tx Bytes:
               Rx Bytes:
                                  Total: 0
                                                     Time: 60s Cur: 0
                                                                               0/slanforge@jedtest ~/scripts
\mathbf{L}س سے
```
#### **More Traffic Examples**

1. Creating Multiple stations that transm

```
./lf associate ap.pl --resource 1 --mgr localhost \setminus-action step1 --radio wiphy0 --ssid jedtest \
  -first_sta sta100 --num_stations 10 --duration 20 \
  --first ip DHCP --upstream eth1 --security wpa2 --passphrase jedtest1
```
2. Creating TCP/IP bursty traffic from 30Mbps to 450 Mbps

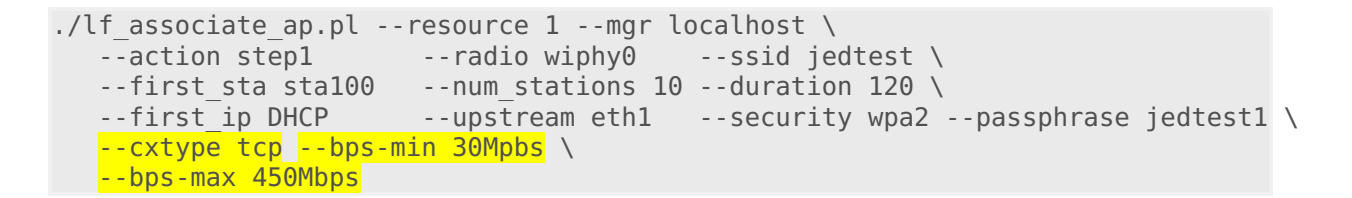

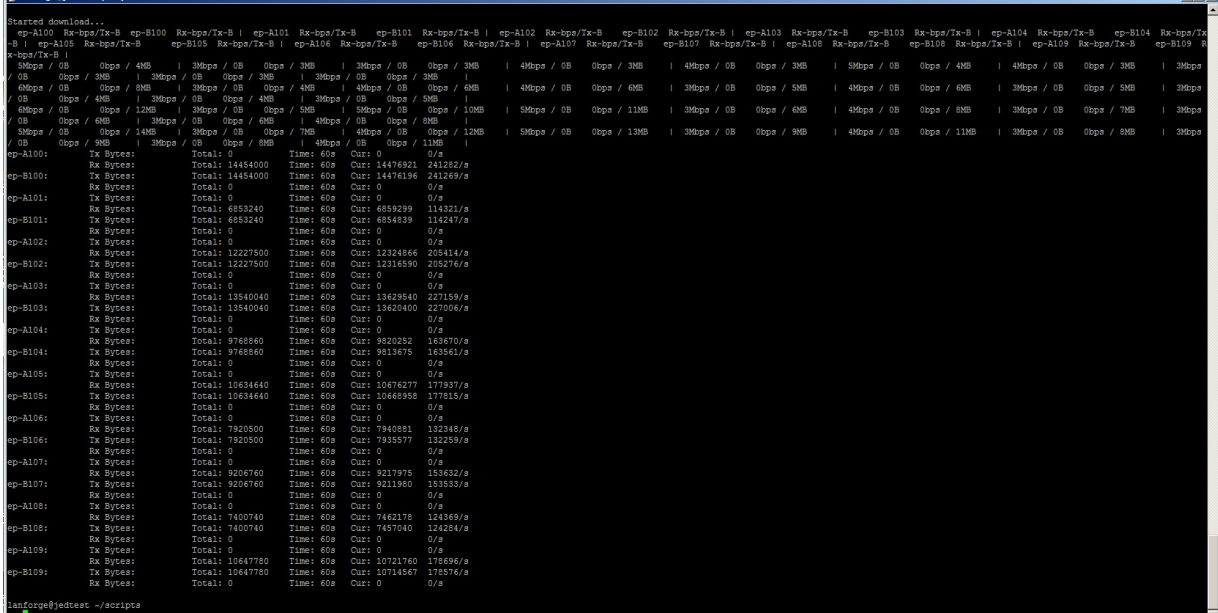

3. Capturing that report with redirection

```
./lf associate ap.pl --resource 1 --mgr localhost \setminus--action step1 --radio wiphy0 --ssid jedtest \
  -first sta sta100 --num stations 10 --duration 120 \
  --first ip DHCP --upstream eth1 --security wpa2 --passphrase jedtest1 \
  --cxtype tcp --bps-min 30Mpbs --bps-max 450Mbps \> report.txt
```
**i** Both DOS and Linux command output can be saved to <sup>a</sup> file with the **&>** operator.

**i** Both DOS and Linux files can be viewed with the **more** command.

4. Creating steady UDP traffic to at 450Mbps

```
$ ./lf_associate_ap.pl --resource 1 --mgr localhost \
  --action step1 --radio wiphy0 --ssid jedtest \
  -first sta sta100 --num stations 10 --duration 120 \
  --first_ip DHCP --upstream eth1 --security wpa2 --passphrase jedtest1 \
  --cxtype udp --bps-min 450Mpbs \
  --bps-max SAME &> report.txt
$ more report.txt
```
5. Associating to an open AP

```
./lf associate ap.pl --resource 1 --mgr localhost \setminus--action stepl --radio wiphy0 --ssid jedtest \
   -first sta sta100 --num stations 10 --duration 120 \backslash--first_ip DHCP --upstream eth1 --security open
```
6. Connecting a station at 802.11/abg speeds

```
./lf associate ap.pl --resource 1 --mgr localhost \setminus--action stepl --radio wiphy0 --ssid jedtest \
  -first sta sta100 --num stations 10 --duration 120 \
  --first ip DHCP --upstream eth1 --security open \
  --wifi mode abg
```
7. Initializing your test secenario by pre-loading a database. The database is the same name as the dropdown in the GUI Status tab.

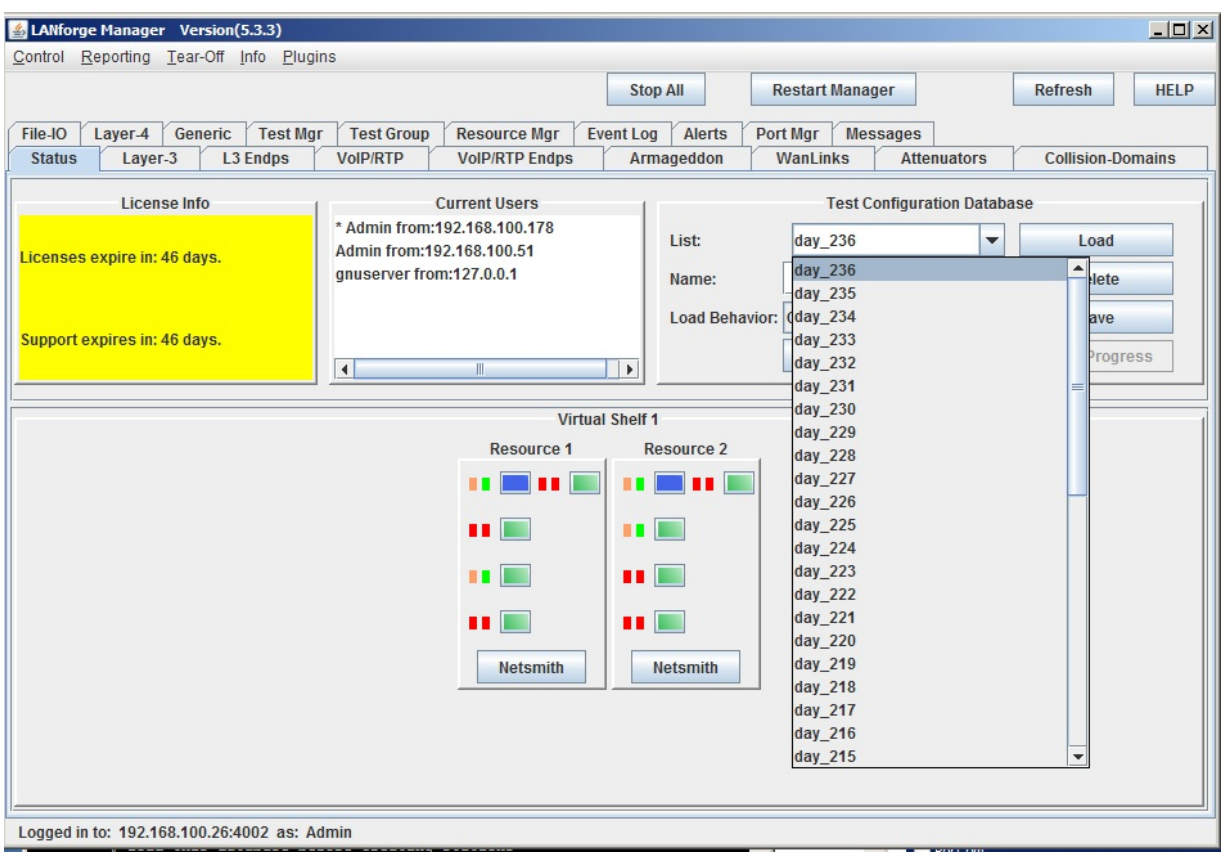

- ./lf associate ap.pl --resource  $1$  --mgr localhost  $\setminus$  $-$ -action step1  $-$ -radio wiphy0  $-$ -ssid jedtest \  $-$ first sta sta100  $-$ -num stations 10 --duration 120 \ --first ip DHCP --upstream eth1 --security open \ --db\_preload day\_236
- 8. Saving your test state after completing a traffic run

```
./lf associate ap.pl --resource 1 --mgr localhost \
   --action step1 --radio wiphy0 --ssid jedtest \<br>--first sta sta100 --num stations 10 --duration 120 \
                            --num stations 10 --duration 120 \
   --first_ip DHCP --upstream eth1 --security open \
   --db_preload day_236 --db_save station_results
```
9. Cleaning out your scenario settings after completing a traffic run. We can do this by loading the *EMPTY* database with the db\_postload switch.

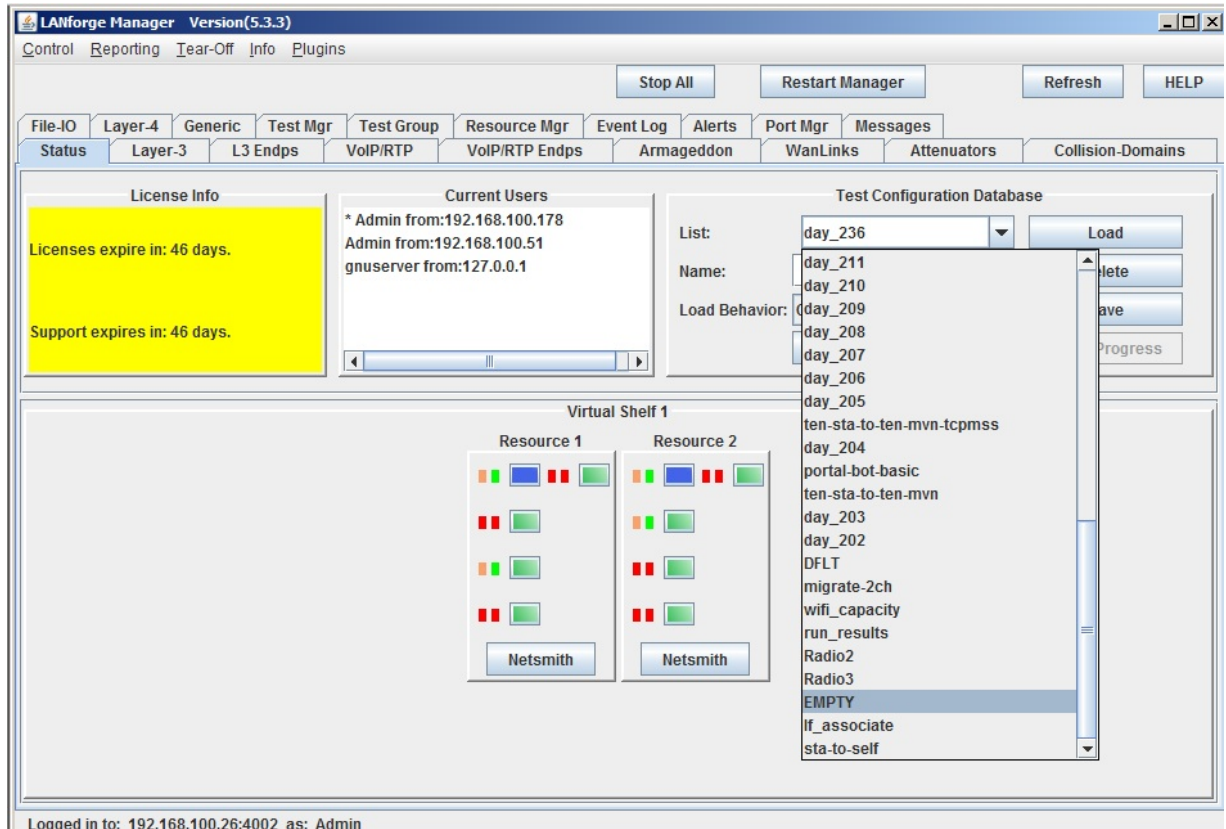

./lf\_associate\_ap.pl --resource 1 --mgr localhost \ --action step1 --radio wiphy0 --ssid jedtest \  $-$ first sta sta100  $-$ -num stations 10 --duration 120 \ --first ip DHCP --upstream eth1 --security open \ --db preload day 236 --db save station results --db postload EMPTY

## **Using lf\_associate\_ap to stress test an AP**

We can have a series of stations associate and unassociate over and over. This can be quite a bit of exercise for an AP. Below is a command that tests five clients connecting.

```
./lf_associate_ap.pl --mgr jedtest --action step2 \
--ssid jedtest --first sta sta100 --first ip DHCP \
--num_stations 10 --security wpa2 --passphrase jedtest1
```
This will create set of ten stations bring them up and then take them down.

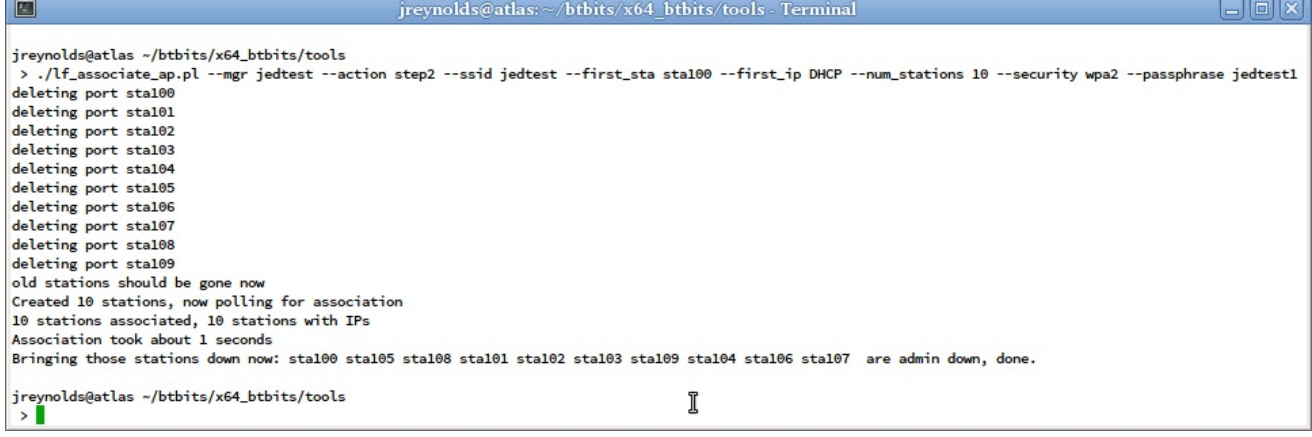

## **Script Options**

These might have been update since publication, please check --help output for your version of the script.

```
./lf_associate_ap.pl [--mgr {host-name | IP}]
     [--mgr port {ip port}] # use if on non-default management port
     [--resource {resource}] # use if multiple lanforge systems; defaults to 1
     [--quiet \{ \text{yes} \mid \text{no} \} # debug output; -q## AP selection
     [--radio_{1} - \text{frame}] \# e.g. wiphy2
     [--ssid {ssid}] # e.g. jedtest
     [--security {open|wep|wpa|wpa2}] # station authentication type
     [-\text{-}\text{passphrase } \{ \ldots \}] # implies wpa2 if --security not set
     [--wifi_mode {a|abg|abgn|abgnAC|an|anAC|b|bg|bgn|g}]
     ## station configuration
     [--num stations {10}][--first_sta {sta100}]
     [--first_ip {DHCP |ip address}]
     [--netmask {255.255.0.0}]
     ## connection configuration
     [--cxtype {tcp/tcp6/udp/udp6}] # use a tcp/udp connection, default tcp
     [--upstream {name|eth1}]
        # could be AP or could be port on LANforge
        # connected to WAN side of AP
     [- -bps-min [10000000]\] # minimum tx bps
      [--bps-max {SAME|bps-value}] # maximum tx bps, use SAME or omit for SAME
      [--duration {30}] # connection duration, seconds, default 60
      [--poll-time {5}] # nap time between connection displays
     [--action {step1,step2}]
        # step1: creates [num stations] stations and L3 connections
        # step2: does bringup test
     [--traffic type {separate|concurrent}]
        # for step1: separate does download then upload
        # concurrent does upload and download at same time
     [--db_preload {scenario name}]
        # load this database before creating stations
        # option intended as a cleanup step
     [--db_save {name}]
        # save the state of this test scenario after running the
        # connections, before --db_postload
     [--db postload {scenario name}]
        # load this database after running connections,
        # option intended as a cleanup step
```
Candela Technologies, Inc., 2417 Main Street, Suite 201, Ferndale, WA 98248, USA www.candelatech.com | sales@candelatech.com | +1.360.380.1618